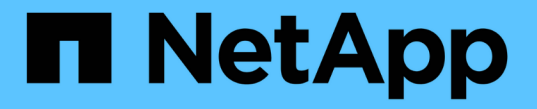

## **FlexCache** 볼륨 관리 ONTAP 9

NetApp April 24, 2024

This PDF was generated from https://docs.netapp.com/ko-kr/ontap/flexcache/index.html on April 24, 2024. Always check docs.netapp.com for the latest.

# 목차

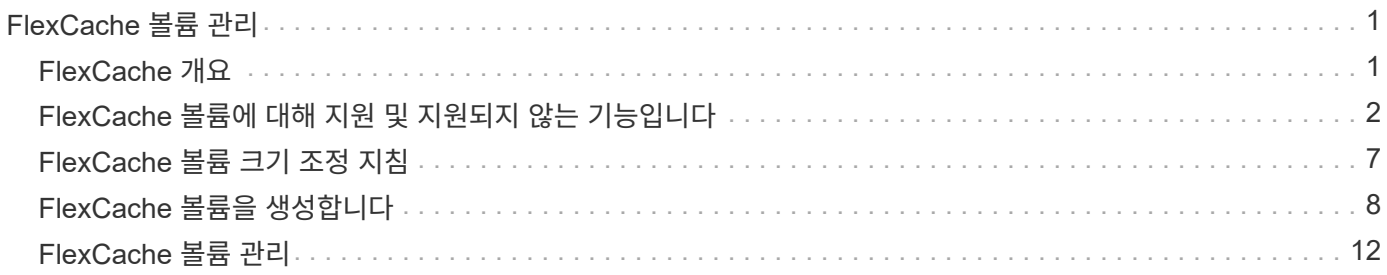

# <span id="page-2-0"></span>**FlexCache** 볼륨 관리

# <span id="page-2-1"></span>**FlexCache** 개요

NetApp FlexCache 기술은 데이터 액세스를 가속하고 WAN 대기 시간을 줄이며, 클라이언트가 동일한 데이터에 반복적으로 액세스해야 하는 읽기 집약적인 워크로드의 WAN 대역폭 비용을 줄여줍니다. FlexCache 볼륨을 생성할 때 원래 볼륨의 활성 데이터(핫 데이터)만 포함된 기존 (오리진) 볼륨의 원격 캐시를 생성합니다.

FlexCache 볼륨이 포함된 핫 데이터의 읽기 요청을 받으면 데이터가 클라이언트에 도달하기 위해 멀리 이동할 필요가 없기 때문에 원본 볼륨보다 빠르게 응답할 수 있습니다. FlexCache 볼륨이 자주 읽지 않는 데이터(콜드 데이터)에 대한 읽기 요청을 수신하는 경우, 원래 볼륨에서 필요한 데이터를 검색한 다음 클라이언트 요청을 처리하기 전에 데이터를 저장합니다. 그런 다음 해당 데이터에 대한 후속 읽기 요청이 FlexCache 볼륨에서 직접 처리됩니다. 첫 번째 요청을 받은 이후에는 더 이상 네트워크를 통해 데이터를 이동하거나 과부하 상태인 시스템에서 데이터를 처리할 필요가 없습니다. 예를 들어, 자주 요청하는 데이터에 대한 단일 액세스 포인트에서 클러스터 내에 병목 현상이 발생한다고 가정합니다. 클러스터 내에서 FlexCache 볼륨을 사용하여 핫 데이터에 여러 마운트 지점을 제공할 수 있으므로 병목 현상이 줄어들고 성능이 향상됩니다. 다른 예로, 여러 클러스터에서 액세스하는 볼륨으로 네트워크 트래픽을 줄여야 한다고 가정합니다. FlexCache 볼륨을 사용하여 원본 볼륨의 핫 데이터를 네트워크 내의 클러스터를 통해 배포할 수 있습니다. 따라서 사용자에게 보다 가까운 액세스 지점을 제공하여 WAN 트래픽이 감소합니다.

또한 FlexCache 기술을 사용하여 클라우드 및 하이브리드 클라우드 환경의 성능을 향상할 수 있습니다. FlexCache 볼륨은 온프레미스 데이터 센터의 데이터를 클라우드로 캐싱하여 워크로드를 하이브리드 클라우드로 전환하는 데 도움이 될 수 있습니다. 또한 FlexCache 볼륨을 사용하여 한 클라우드 공급자에서 다른 클라우드 공급자로 또는 동일한 클라우드 공급자의 두 지역 간에 데이터를 캐싱하여 클라우드 사일로를 제거할 수 있습니다.

ONTAP 9.10.1부터 가능합니다 ["](#page-16-0)[글로벌](#page-16-0) [파일](#page-16-0) [잠금](#page-16-0) [사용](#page-16-0)["](#page-16-0) 모든 FlexCache 볼륨에 걸쳐 있습니다. 전역 파일 잠금은 사용자가 이미 다른 사용자가 연 파일에 액세스하지 못하도록 합니다. 그런 다음, 원래 볼륨의 업데이트가 모든 FlexCache 볼륨에 동시에 배포됩니다.

ONTAP 9.9.1부터 FlexCache 볼륨은 찾을 수 없는 파일 목록을 유지합니다. 이렇게 하면 클라이언트가 존재하지 않는 파일을 검색할 때 오리진으로 여러 통화를 전송할 필요가 없도록 하여 네트워크 트래픽을 줄일 수 있습니다.

추가 목록 ["FlexCache](#page-3-0) [볼륨](#page-3-0) [및](#page-3-0) [원래](#page-3-0) [볼륨에](#page-3-0) [대해](#page-3-0) [지원되는](#page-3-0) [기능](#page-3-0)["](#page-3-0)ONTAP 버전에서 지원되는 프로토콜 목록을 포함하여 를 사용할 수도 있습니다.

ONTAP FlexCache 기술의 아키텍처에 대한 자세한 내용은 에서 확인할 수 있습니다 ["TR-4743: ONTAP](https://www.netapp.com/pdf.html?item=/media/7336-tr4743.pdf)[의](https://www.netapp.com/pdf.html?item=/media/7336-tr4743.pdf) [FlexCache"](https://www.netapp.com/pdf.html?item=/media/7336-tr4743.pdf).

비디오

**FlexCache**를 통해 글로벌 데이터의 **WAN** 지연 시간 및 읽기 시간을 줄이는 방법

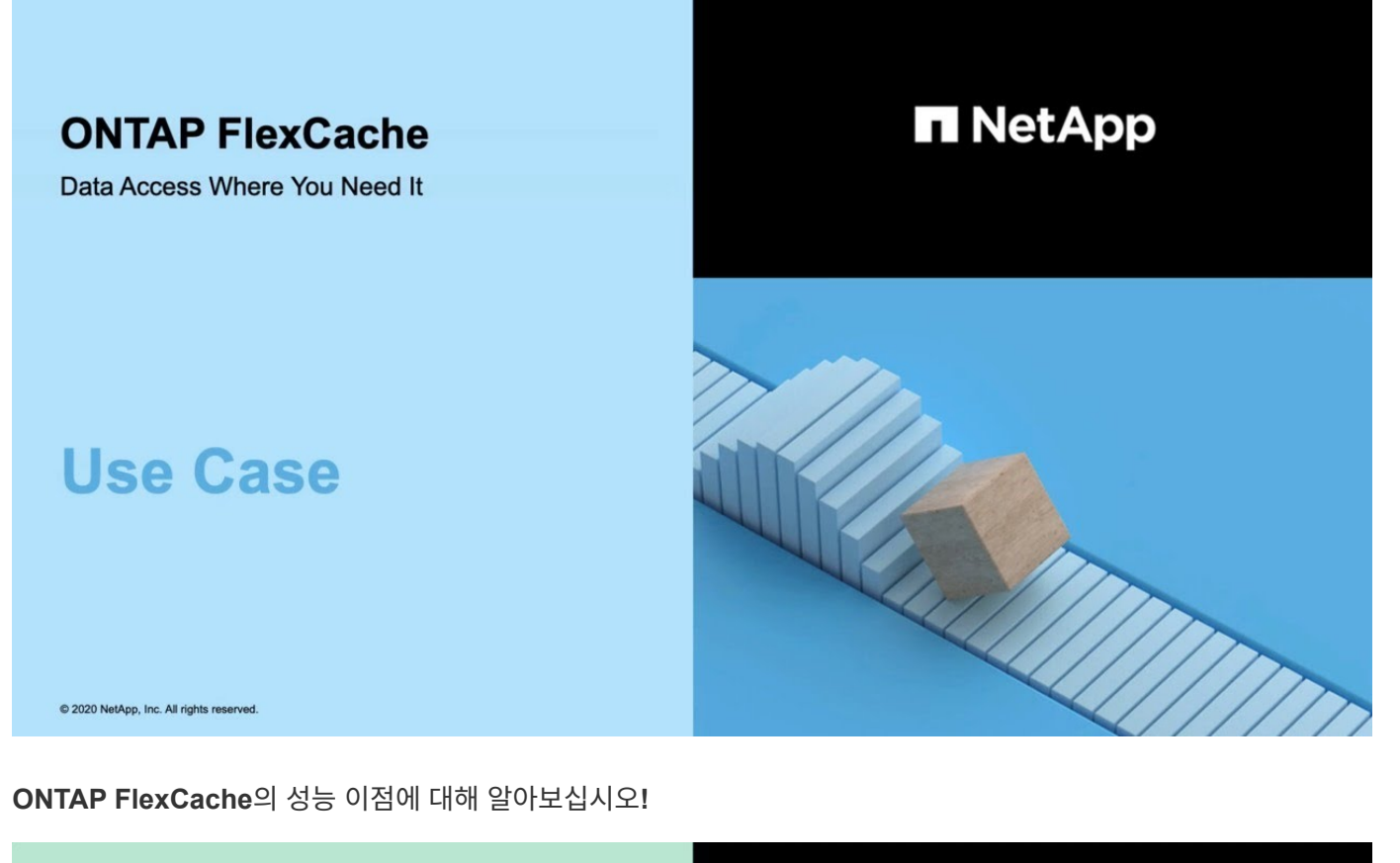

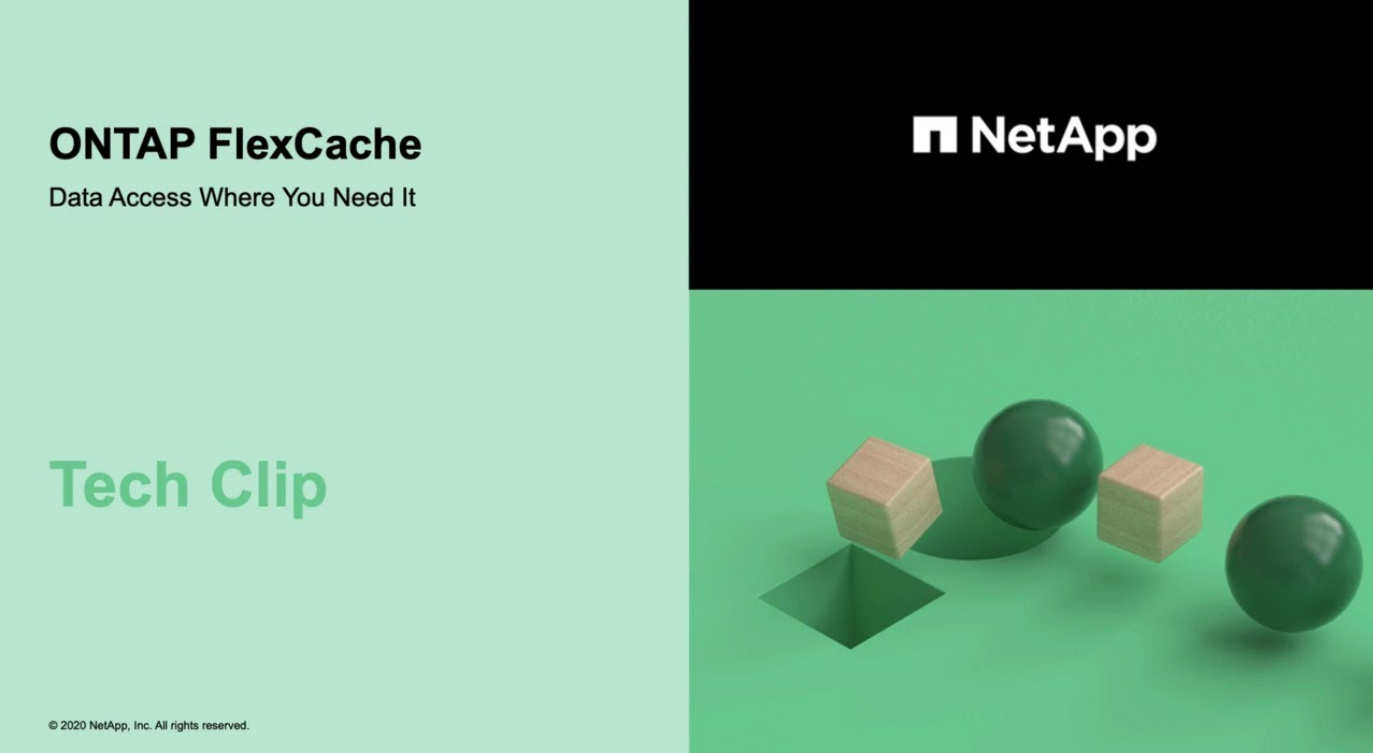

# <span id="page-3-0"></span>**FlexCache** 볼륨에 대해 지원 및 지원되지 않는 기능입니다

ONTAP 9.5부터 FlexCache 볼륨을 구성할 수 있습니다. FlexVol 볼륨은 원본 볼륨으로 지원되며 FlexGroup 볼륨은 FlexCache 볼륨으로 지원됩니다. ONTAP 9.7부터 FlexVol 볼륨과 FlexGroup 볼륨이 모두 원본 볼륨으로 지원됩니다. 원래 볼륨과 FlexCache 볼륨에 대해 지원되는 기능 및 프로토콜은 다양합니다.

### 지원되는 프로토콜

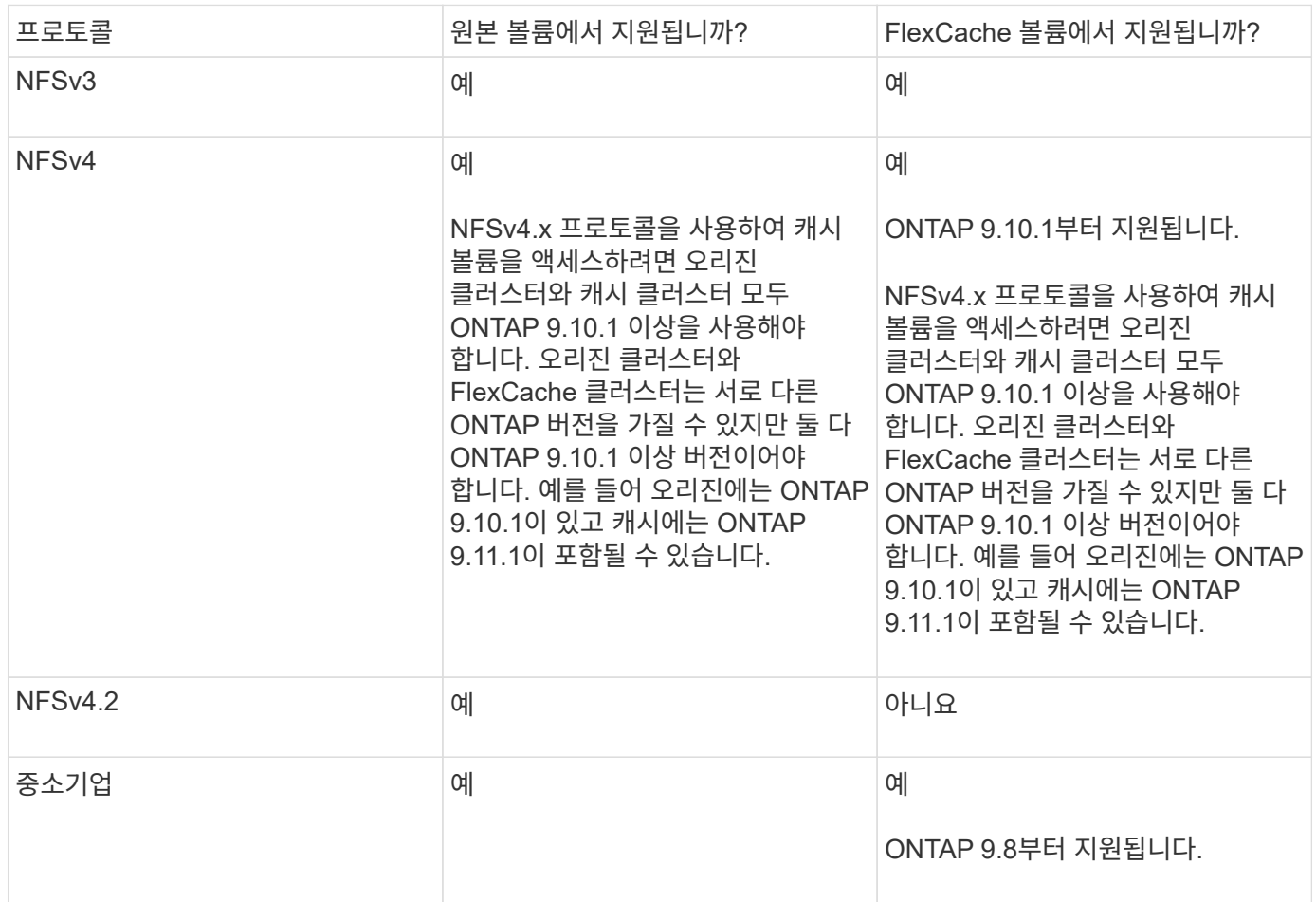

## 지원되는 기능

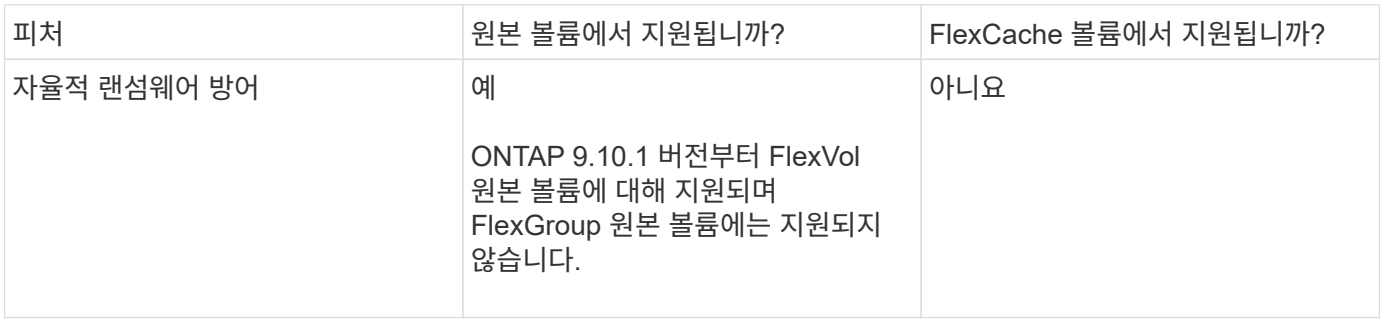

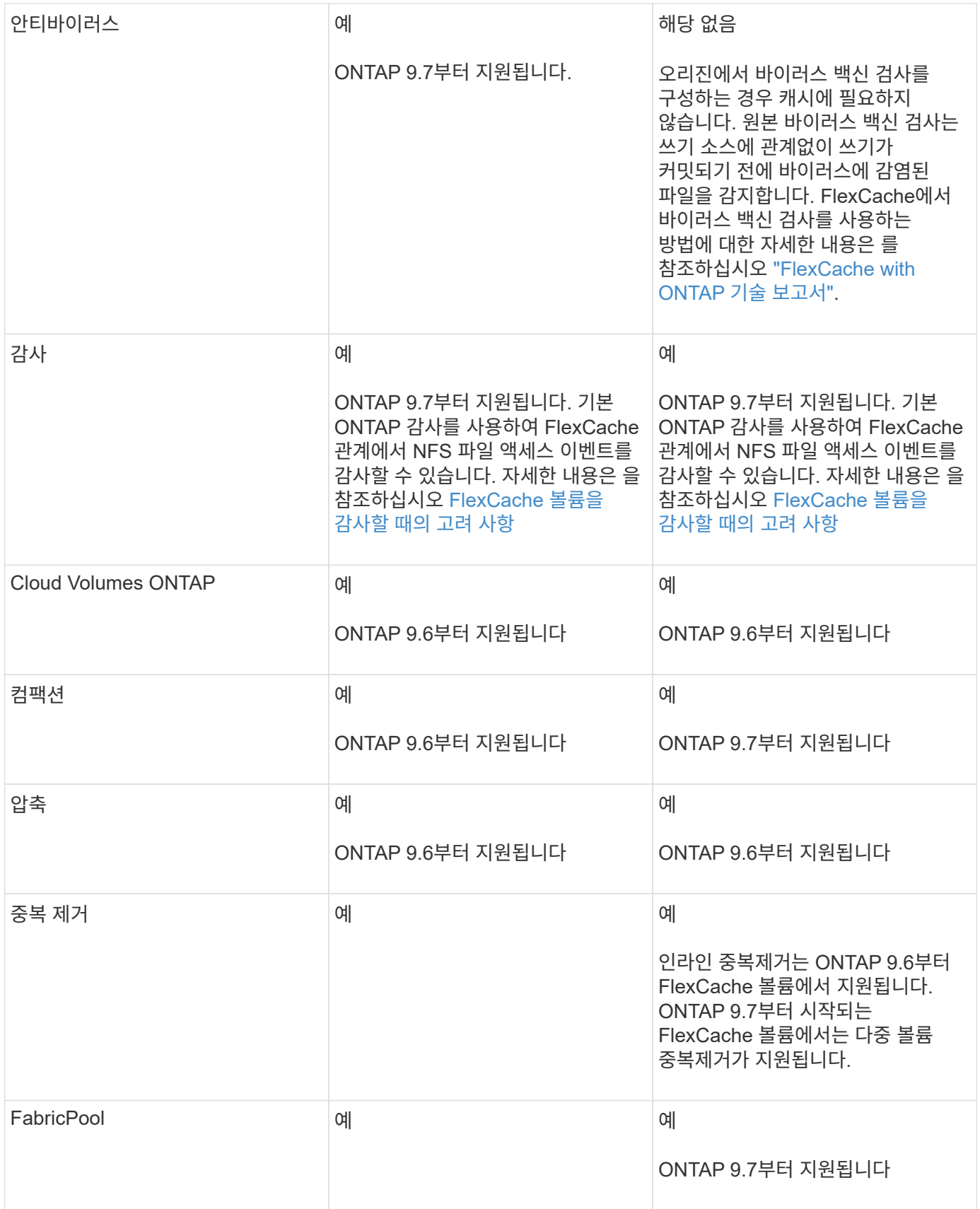

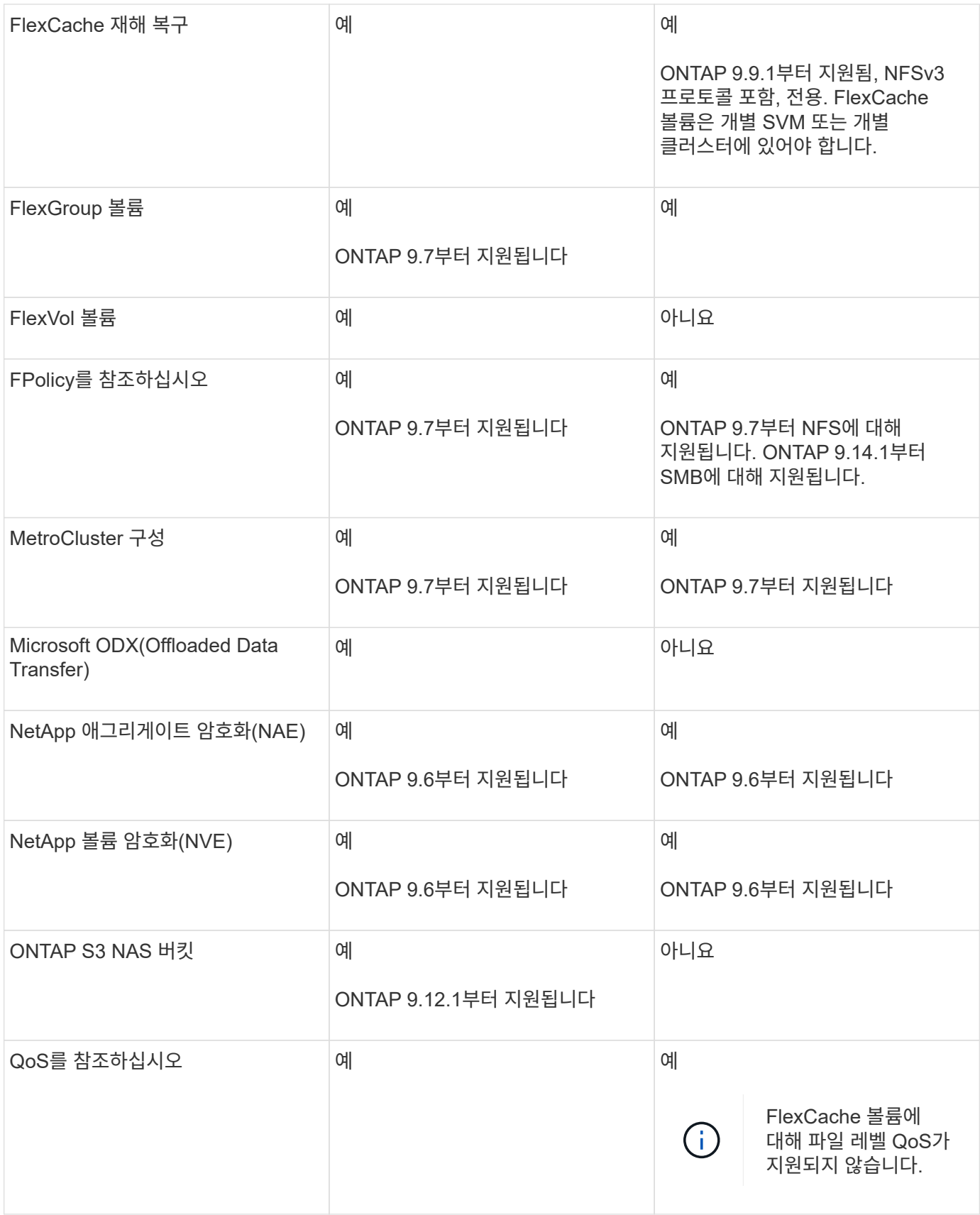

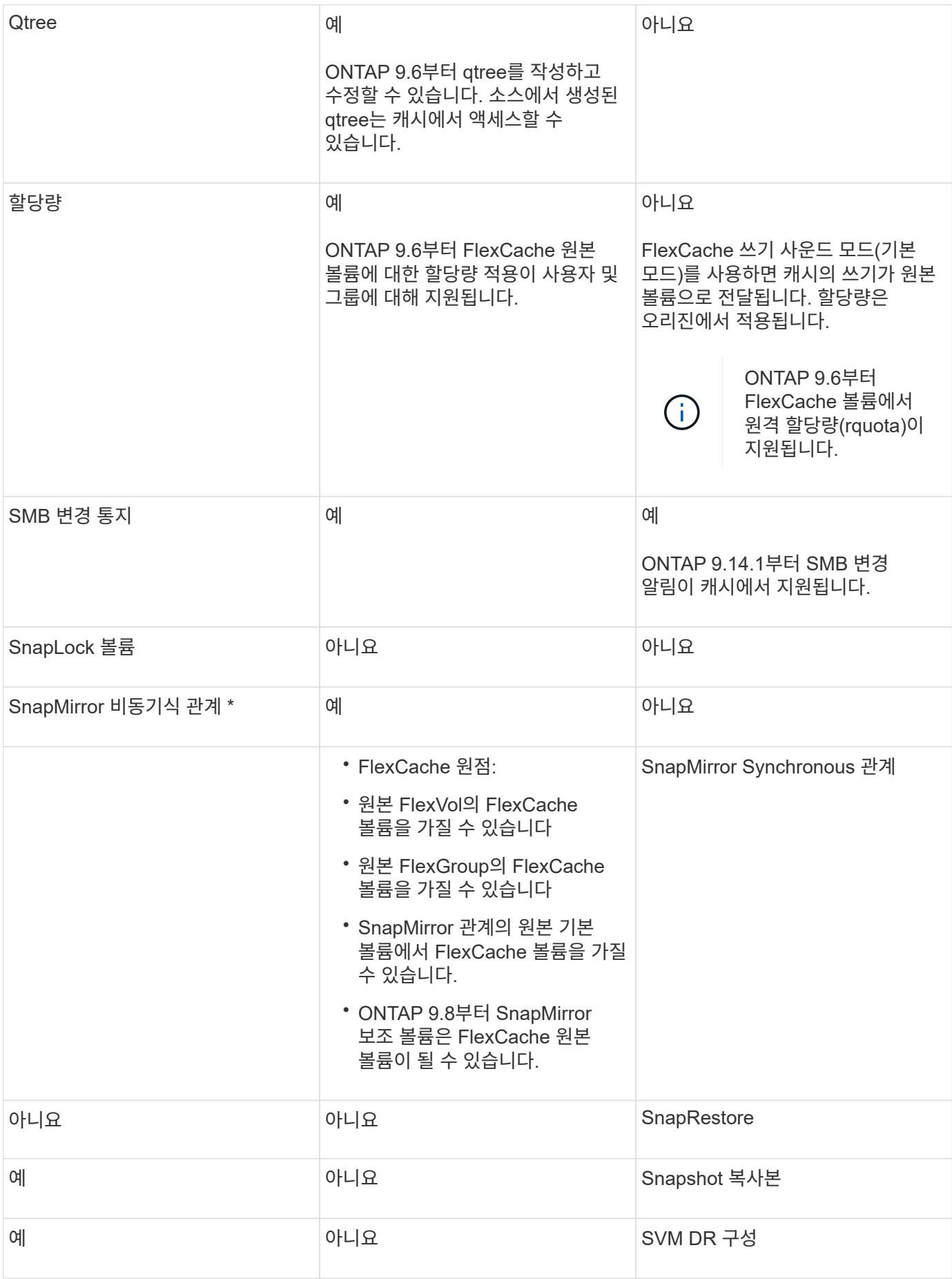

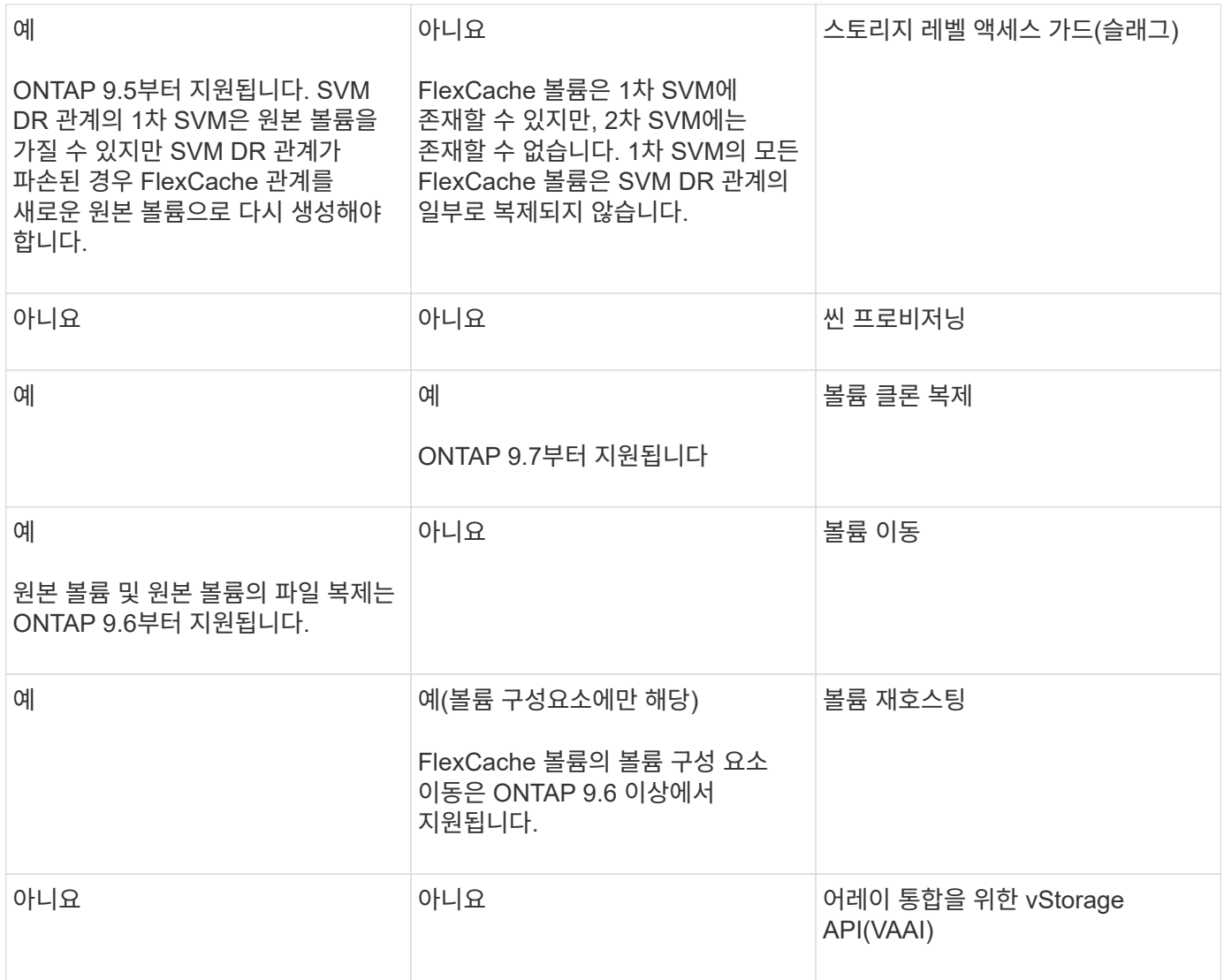

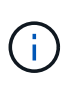

FlexVol 9 릴리즈 9.5 이전 버전에서는 원본 FlexCache 볼륨이 7-Mode에서 작동하는 Data ONTAP 8.2.x를 실행하는 시스템에서 생성된 ONTAP 볼륨에만 데이터를 제공할 수 있습니다. FlexVol 9.5부터 오리진 ONTAP 볼륨은 ONTAP 9 시스템의 FlexCache 볼륨에 데이터를 제공할 수도 있습니다. 7- Mode FlexCache에서 ONTAP 9 FlexCache로 마이그레이션하는 방법에 대한 자세한 내용은 를 참조하십시오 ["NetApp](https://www.netapp.com/pdf.html?item=/media/7336-tr4743pdf.pdf) [기술](https://www.netapp.com/pdf.html?item=/media/7336-tr4743pdf.pdf) [보고서](https://www.netapp.com/pdf.html?item=/media/7336-tr4743pdf.pdf) [4743: FlexCache in ONTAP"](https://www.netapp.com/pdf.html?item=/media/7336-tr4743pdf.pdf).

# <span id="page-8-0"></span>**FlexCache** 볼륨 크기 조정 지침

볼륨 프로비저닝을 시작하기 전에 FlexCache 볼륨의 제한을 알고 있어야 합니다.

FlexVol 볼륨의 크기 제한은 원본 볼륨에 적용됩니다. FlexCache 볼륨의 크기는 원본 볼륨보다 작거나 같을 수 있습니다. FlexCache 볼륨 크기에 대한 모범 사례는 원본 볼륨 크기의 10% 이상이어야 합니다.

또한 FlexCache 볼륨에 대한 다음과 같은 추가 제한도 알고 있어야 합니다.

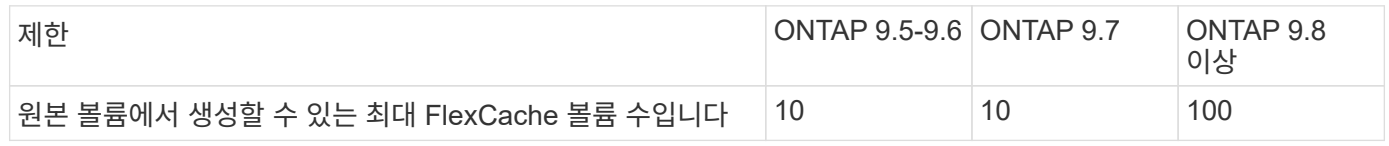

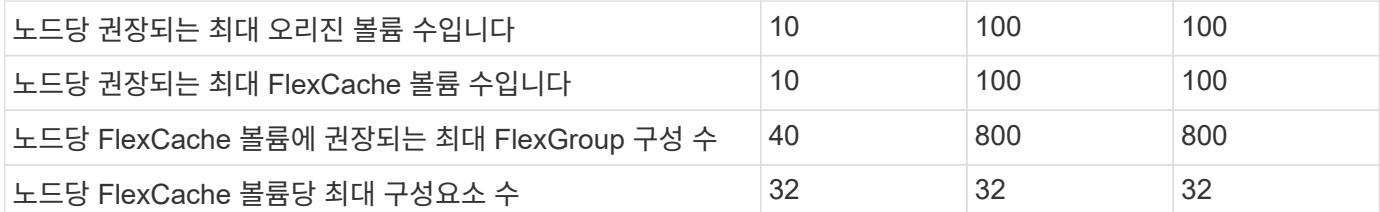

관련 정보

["NetApp](https://mysupport.netapp.com/NOW/products/interoperability) [상](https://mysupport.netapp.com/NOW/products/interoperability)[호](https://mysupport.netapp.com/NOW/products/interoperability) [운용성](https://mysupport.netapp.com/NOW/products/interoperability)["](https://mysupport.netapp.com/NOW/products/interoperability)

# <span id="page-9-0"></span>**FlexCache** 볼륨을 생성합니다

핫 객체에 액세스할 때 성능을 개선하기 위해 동일한 클러스터에 FlexCache 볼륨을 생성할 수 있습니다. 여러 위치에 데이터 센터가 있는 경우 원격 클러스터에 FlexCache 볼륨을 생성하여 데이터 액세스를 가속할 수 있습니다.

이 작업에 대해

- ONTAP 9.5부터 FlexCache는 FlexVol 볼륨을 원본 볼륨으로, FlexGroup 볼륨을 FlexCache 볼륨으로 지원합니다.
- ONTAP 9.7부터 FlexVol 볼륨과 FlexGroup 볼륨이 모두 원본 볼륨으로 지원됩니다.
- ONTAP 9.14.0부터 암호화된 소스에서 암호화되지 않은 FlexCache 볼륨을 만들 수 있습니다.

시작하기 전에

- ONTAP 9.5 이상을 실행 중이어야 합니다.
- ONTAP 9.6 이하를 실행 중인 경우, 을(를) 수행해야 합니다 ["FlexCache](https://docs.netapp.com/us-en/ontap/system-admin/install-license-task.html) [라이센스를](https://docs.netapp.com/us-en/ontap/system-admin/install-license-task.html) [추가합니다](https://docs.netapp.com/us-en/ontap/system-admin/install-license-task.html)[".](https://docs.netapp.com/us-en/ontap/system-admin/install-license-task.html)

ONTAP 9.7 이상에는 FlexCache 라이센스가 필요하지 않습니다. ONTAP 9.7부터는 FlexCache 기능이 ONTAP에 포함되어 더 이상 라이센스나 활성화가 필요하지 않습니다.

 $\binom{1}{1}$ 

HA 쌍이 를 사용 중인 경우 ["SAS](https://docs.netapp.com/us-en/ontap/encryption-at-rest/support-storage-encryption-concept.html) [또는](https://docs.netapp.com/us-en/ontap/encryption-at-rest/support-storage-encryption-concept.html) [NVMe](https://docs.netapp.com/us-en/ontap/encryption-at-rest/support-storage-encryption-concept.html) [드라이브](https://docs.netapp.com/us-en/ontap/encryption-at-rest/support-storage-encryption-concept.html)[\(SED, NSE, FIPS\)](https://docs.netapp.com/us-en/ontap/encryption-at-rest/support-storage-encryption-concept.html) [암호](https://docs.netapp.com/us-en/ontap/encryption-at-rest/support-storage-encryption-concept.html)화[",](https://docs.netapp.com/us-en/ontap/encryption-at-rest/support-storage-encryption-concept.html) 항목의 지침을 따라야 합니다 ["FIPS](https://docs.netapp.com/us-en/ontap/encryption-at-rest/return-seds-unprotected-mode-task.html) [드라이브](https://docs.netapp.com/us-en/ontap/encryption-at-rest/return-seds-unprotected-mode-task.html) [또는](https://docs.netapp.com/us-en/ontap/encryption-at-rest/return-seds-unprotected-mode-task.html) [SED](https://docs.netapp.com/us-en/ontap/encryption-at-rest/return-seds-unprotected-mode-task.html)[를](https://docs.netapp.com/us-en/ontap/encryption-at-rest/return-seds-unprotected-mode-task.html) [보](https://docs.netapp.com/us-en/ontap/encryption-at-rest/return-seds-unprotected-mode-task.html)호[되지](https://docs.netapp.com/us-en/ontap/encryption-at-rest/return-seds-unprotected-mode-task.html) [않는](https://docs.netapp.com/us-en/ontap/encryption-at-rest/return-seds-unprotected-mode-task.html) [모드로](https://docs.netapp.com/us-en/ontap/encryption-at-rest/return-seds-unprotected-mode-task.html) [되](https://docs.netapp.com/us-en/ontap/encryption-at-rest/return-seds-unprotected-mode-task.html)돌[리는](https://docs.netapp.com/us-en/ontap/encryption-at-rest/return-seds-unprotected-mode-task.html) [중입니다](https://docs.netapp.com/us-en/ontap/encryption-at-rest/return-seds-unprotected-mode-task.html)["](https://docs.netapp.com/us-en/ontap/encryption-at-rest/return-seds-unprotected-mode-task.html) 시스템을 초기화하기 전에 HA 쌍 내의 모든 드라이브(부팅 옵션 4 또는 9) 이렇게 하지 않을 경우 드라이브를 용도 변경할 경우 향후의 데이터 손실이 발생할 수 있습니다.

시스템 관리자

- 1. FlexCache 볼륨이 원본 볼륨과 다른 클러스터에 있는 경우 클러스터 피어 관계를 생성합니다.
	- a. 로컬 클러스터에서 \* 보호 > 개요 \* 를 클릭합니다.
	- b. Intercluster Settings \* 를 확장하고 \* Add Network Interfaces \* 를 클릭한 후 클러스터에 대한 클러스터 간 네트워크 인터페이스를 추가합니다.

원격 클러스터에서 이 단계를 반복합니다.

- c. 원격 클러스터에서 \* 보호 > 개요 \* 를 클릭합니다. 을 클릭합니다 : Cluster 피어 섹션에서 \* Generate Passphrase \* 를 클릭합니다.
- d. 생성된 암호를 복사하여 로컬 클러스터에 붙여넣습니다.
- e. 로컬 클러스터의 클러스터 피어에서 \* 피어 클러스터 \* 를 클릭하고 로컬 및 원격 클러스터를 피어로 지정합니다.
- 2. FlexCache 볼륨이 원본 볼륨과 동일한 클러스터에 있지만 다른 SVM에 위치하는 경우 "FlexCache" 유형의 인터클러스터 SVM 피어 관계를 생성하십시오.

Storage VM Peers 아래에서 를 클릭합니다 그리고 스토리지 VM을 피어로 하기 위해 \* 피어 스토리지 VM \* 을 선택합니다.

- 3. 스토리지 > 볼륨 \* 을 선택합니다.
- 4. 추가 \* 를 선택합니다.
- 5. More Options \* 를 선택한 다음 \* Add as cache for a remote volume \* 를 선택합니다.

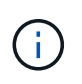

ONTAP 9.8 이상을 실행 중인 경우 QoS를 비활성화하거나 사용자 지정 QoS 정책을 선택하려면 \* 추가 옵션 \* 을 클릭한 다음 \* 스토리지 및 최적화 \* 에서 \* 성능 서비스 수준 \* 을 선택합니다.

**CLI**를 참조하십시오

- 1. 생성할 FlexCache 볼륨이 다른 클러스터에 있는 경우 클러스터 피어 관계를 생성합니다.
	- a. 대상 클러스터에서 데이터 보호 소스 클러스터와 피어 관계를 생성합니다.

```
cluster peer create -generate-passphrase -offer-expiration
MM/DD/YYYY HH:MM:SS|1...7days|1...168hours -peer-addrs
\leq \leq \leq \leq \leq \leq \leq \leq \leq \leq \leq \leq \leq \leq \leq \leq \leq \leq \leq \leq \leq \leq \leq \leq \leq \leq \leq \leq \leq \leq \leq \leq \leq \leq \leq \leq \leq-ipspace <ipspace name>
```
ONTAP 9.6부터는 클러스터 피어 관계를 만들 때 TLS 암호화가 기본적으로 활성화됩니다. TLS 암호화는 오리진과 FlexCache 볼륨 간의 인터클러스터 통신에 지원됩니다. 필요한 경우 클러스터 피어 관계에 대해 TLS 암호화를 비활성화할 수도 있습니다.

cluster02::> cluster peer create -generate-passphrase -offer -expiration 2days -initial-allowed-vserver-peers \* Passphrase: UCa+6lRVICXeL/gq1WrK7ShR Expiration Time: 6/7/2017 08:16:10 EST Initial Allowed Vserver Peers: \* Intercluster LIF IP: 192.140.112.101 Peer Cluster Name: Clus 7ShR (temporary generated) Warning: make a note of the passphrase - it cannot be displayed

again.

a. 소스 클러스터에서 소스 클러스터를 대상 클러스터에 인증합니다.

cluster peer create -peer-addrs <peer LIF IPs> -ipspace <ipspace>

cluster01::> cluster peer create -peer-addrs 192.140.112.101,192.140.112.102

Notice: Use a generated passphrase or choose a passphrase of 8 or more characters.

 To ensure the authenticity of the peering relationship, use a phrase or sequence of characters that would be hard to guess.

Enter the passphrase: Confirm the passphrase:

Clusters cluster02 and cluster01 are peered.

- 2. FlexCache 볼륨이 원본 볼륨과 다른 SVM에 있는 경우 애플리케이션으로서 "FlexCache"와 SVM 피어 관계를 생성합니다.
	- a. SVM이 다른 클러스터에 있는 경우 피어링 SVM에 대한 SVM 권한을 생성합니다.

vserver peer permission create -peer-cluster <cluster\_name> -vserver <svm-name> -applications flexcache

다음 예에서는 모든 로컬 SVM에 적용되는 SVM 피어 권한을 생성하는 방법을 보여줍니다.

```
cluster1::> vserver peer permission create -peer-cluster cluster2
-vserver "*" -applications flexcache
Warning: This Vserver peer permission applies to all local Vservers.
After that no explict
"vserver peer accept" command required for Vserver peer relationship
creation request
from peer cluster "cluster2" with any of the local Vservers. Do you
want to continue? {y|n}: y
```
a. SVM 피어 관계 생성:

vserver peer create -vserver <local\_SVM> -peer-vserver <remote SVM> -peer-cluster <cluster name> -applications flexcache

3. FlexCache 볼륨 생성:

volume flexcache create -vserver <cache\_svm> -volume <cache\_vol\_name> -auto-provision-as flexgroup -size <vol\_size> -origin-vserver <origin svm> -origin-volume <origin vol name>

다음 예에서는 FlexCache 볼륨을 생성하고 프로비저닝할 기존 애그리게이트를 자동으로 선택합니다.

```
cluster1::> volume flexcache create -vserver vs_1 -volume fc1 -auto
-provision-as flexgroup -origin-volume vol_1 -size 160MB -origin
-vserver vs_1
[Job 443] Job succeeded: Successful
```
다음 예에서는 FlexCache 볼륨을 생성하고 접합 경로를 설정합니다.

```
cluster1::> flexcache create -vserver vs34 -volume fc4 -aggr-list
aggr34,aggr43 -origin-volume origin1 -size 400m -junction-path /fc4
[Job 903] Job succeeded: Successful
```
4. FlexCache 볼륨과 원본 볼륨에서 FlexCache 관계를 확인합니다.

a. 클러스터에서 FlexCache 관계 보기:

volume flexcache show

```
cluster1::> volume flexcache show
Vserver Volume Size Origin-Vserver Origin-Volume
Origin-Cluster
------- ----------- ---------- -------------- -------------
  --------------
vs_1 fc1 160MB vs_1 vol_1
cluster1
```
b. 오리진 클러스터의 모든 FlexCache 관계 보기: + 'volume FlexCache origin show-caches'

```
cluster::> volume flexcache origin show-caches
Origin-Vserver Origin-Volume Cache-Vserver Cache-Volume
Cache-Cluster
-------------- --------------- --------------- --------------
---------------
vs0 ovol1 vs1 cfq1
clusA
vs0 ovol1 vs2 cfg2
clusB
vs_1 vol_1 vs_1 fc1
cluster1
```
### 결과

FlexCache 볼륨이 성공적으로 생성되었습니다. 클라이언트는 FlexCache 볼륨의 연결 경로를 사용하여 볼륨을 마운트할 수 있습니다.

#### 관련 정보

["](https://docs.netapp.com/ko-kr/ontap/peering/index.html)[클러스터](https://docs.netapp.com/ko-kr/ontap/peering/index.html) [및](https://docs.netapp.com/ko-kr/ontap/peering/index.html) [SVM](https://docs.netapp.com/ko-kr/ontap/peering/index.html) [피어](https://docs.netapp.com/ko-kr/ontap/peering/index.html)링["](https://docs.netapp.com/ko-kr/ontap/peering/index.html)

# <span id="page-13-0"></span>**FlexCache** 볼륨 관리

<span id="page-13-1"></span>**FlexCache** 볼륨을 감사할 때의 고려 사항

ONTAP 9.7부터는 기본 ONTAP 감사 및 FPolicy를 사용한 파일 정책 관리를 통해 FlexCache 관계에서 NFS 파일 액세스 이벤트를 감사할 수 있습니다.

ONTAP 9.14.1부터 NFS 또는 SMB가 있는 FlexCache 볼륨에 대해 FPolicy가 지원됩니다. 이전에는 SMB가 있는 FlexCache 볼륨에 대해 FPolicy가 지원되지 않았습니다.

기본 감사 및 FPolicy는 FlexVol 볼륨에 사용되는 동일한 CLI 명령으로 구성 및 관리됩니다. 그러나 FlexCache 볼륨에는 몇 가지 다른 동작이 있습니다.

• \* 기본 감사 \*

◦ FlexCache 볼륨을 감사 로그의 대상으로 사용할 수 없습니다.

◦ FlexCache 볼륨의 읽기 및 쓰기를 감사하려면 캐시 SVM과 원본 SVM 모두에 대해 감사를 구성해야 합니다.

이는 파일 시스템 작업이 처리되는 곳에서 감사되기 때문입니다. 즉, 캐시 SVM에서 읽기를 감사하고 원본 SVM에서 쓰기를 감사합니다.

- 쓰기 작업의 출처를 추적하기 위해 SVM UUID 및 MSID가 감사 로그에 추가되어 쓰기 작업이 시작된 FlexCache 볼륨을 식별합니다.
- NFSv4 또는 SMB 프로토콜을 사용하여 파일에서 SACL(시스템 액세스 제어 목록)을 설정할 수 있지만 FlexCache 볼륨은 NFSv3만 지원합니다. 따라서 SACL은 원본 볼륨에만 설정할 수 있습니다.
- FPolicy \* 를 사용합니다
	- FlexCache 볼륨에 대한 쓰기가 원본 볼륨에서 커밋되더라도 FPolicy 구성은 캐시 볼륨의 쓰기를 모니터링합니다. 이는 원본 볼륨에서 쓰기를 감사하는 네이티브 감사와는 다릅니다.
	- ONTAP는 캐시 및 원본 SVM에 동일한 FPolicy 구성을 요구하지 않지만, 유사한 구성을 두 개 구축하는 것이 좋습니다. 원래 SVM과 같이 구성된 캐시에 대한 새로운 FPolicy 정책을 생성하지만, 새 정책 범위는 캐시 SVM으로 제한됩니다.

### <span id="page-14-0"></span>원본 볼륨에서 **FlexCache** 볼륨의 속성을 동기화합니다

FlexCache 볼륨의 일부 볼륨 속성은 항상 원본 볼륨의 볼륨 속성과 동기화되어야 합니다. 원본 볼륨에서 속성이 수정된 후 FlexCache 볼륨의 볼륨 속성이 자동으로 동기화되지 않으면 속성을 수동으로 동기화할 수 있습니다.

이 작업에 대해

FlexCache 볼륨의 다음 볼륨 속성은 항상 원본 볼륨의 볼륨 속성과 동기화되어야 합니다.

- 보안 스타일('-security-style')
- 볼륨 이름('-volume-name')
- 최대 디렉토리 크기("-maxdir-size")
- 최소 미리 읽기('-min-readahead')

#### 단계

1. FlexCache 볼륨에서 볼륨 속성을 동기화합니다.

'volume FlexCache sync-properties-vserver svm\_name-volume flexcache\_volume

cluster1::> volume flexcache sync-properties -vserver vs1 -volume fc1

## **FlexCache** 관계의 구성을 업데이트합니다

볼륨 이동, 애그리게이트 재배치 또는 스토리지 페일오버와 같은 이벤트가 발생하면 원래 볼륨 및 FlexCache 볼륨의 볼륨 구성 정보가 자동으로 업데이트됩니다. 자동 업데이트가 실패하는 경우

EMS 메시지가 생성되어 FlexCache 관계에 대한 구성을 수동으로 업데이트해야 합니다.

원본 볼륨과 FlexCache 볼륨이 연결 해제 모드에 있는 경우 FlexCache 관계를 수동으로 업데이트하려면 몇 가지 추가 작업을 수행해야 할 수 있습니다.

이 작업에 대해

FlexCache 볼륨의 구성을 업데이트하려면 원본 볼륨에서 명령을 실행해야 합니다. 원본 볼륨의 구성을 업데이트하려면 FlexCache 볼륨에서 명령을 실행해야 합니다.

단계

1. FlexCache 관계의 구성을 업데이트합니다.

'volume FlexCache config-refresh-peer-vserver peer\_svm-peer-volume peer\_volume\_to\_update-peerendpoint-type [origin|cache]'

파일 액세스 시간 업데이트를 활성화합니다

ONTAP 9.11.1부터 FlexCache 볼륨의 '-atime-update' 필드를 활성화하여 파일 액세스 시간 업데이트를 허용할 수 있습니다. 또한 '-atime-update-period' 속성을 사용하여 액세스 시간 업데이트 기간을 설정할 수 있습니다. '-atime-update-period' 속성은 액세스 시간 업데이트가 발생할 수 있는 빈도와 오리진 볼륨으로 전파될 수 있는 시기를 제어합니다.

개요

ONTAP는 읽기, READLINK 및 readdir을 사용하여 읽은 파일 및 디렉터리에 대한 액세스 시간 업데이트를 관리할 수 있는 "-atime-update"라는 볼륨 수준 필드를 제공합니다. aTime은 자주 액세스하지 않는 파일과 디렉토리의 데이터 수명 주기 결정에 사용됩니다. 자주 액세스하지 않는 파일은 결국 아카이브 스토리지로 마이그레이션되며 나중에 테이프로 이동하는 경우가 많습니다.

atime-update 필드는 기존 볼륨과 새로 생성된 FlexCache 볼륨에서 기본적으로 비활성화됩니다. 9.11.1 이전의 ONTAP 릴리스에서 FlexCache 볼륨을 사용하는 경우, atime-update 필드를 사용하지 않도록 설정해야 합니다. 그러면 오리진 볼륨에서 읽기 작업을 수행할 때 캐시가 불필요하게 제거됩니다. 그러나 대규모 FlexCache 캐시를 사용하는 경우 관리자는 특수한 도구를 사용하여 데이터를 관리하고 핫 데이터가 캐시에 남아 있고 콜드 데이터가 제거되도록 합니다. atime-update가 비활성화된 경우에는 이 기능을 사용할 수 없습니다. 그러나 ONTAP 9.11.1부터 ' atime-update' 및 '-atime-update-period'를 활성화하고 캐시된 데이터를 관리하는 데 필요한 도구를 사용할 수 있습니다.

시작하기 전에

모든 FlexCache 볼륨에서 ONTAP 9.11.1 이상이 실행되고 있어야 합니다.

이 작업에 대해

'-atime-update-period'를 86400초로 설정하면 파일에 대해 수행된 읽기 유사 작업의 수에 관계없이 24시간 간격으로 한 번 이상의 액세스 시간을 업데이트할 수 없습니다.

'-atime-update-period'를 0으로 설정하면 각 읽기 액세스에 대한 메시지가 오리진으로 전송됩니다. 그런 다음 오리진에서 각 FlexCache 볼륨에 atime이 오래되어 성능에 영향을 미친다는 정보를 제공합니다.

단계

1. 파일 액세스 시간 업데이트를 활성화하고 업데이트 빈도를 설정합니다.

'volume modify -volume vol\_name -vserver\_SVM\_name\_-atime-update true-atime-updateperiod\_seconds\_'

다음 예에서는 `-atime-update'를 활성화하고 '-atime-update-period'를 86400초 또는 24시간으로 설정합니다.

```
c1: volume modify -volume origin1 vs1_c1 -atime-update true -atime
-update-period 86400
```
2. '-atime-update'가 활성화되어 있는지 확인합니다.

'volume show-volume\_vol\_name\_-fields atime-update, atime-update-period'

```
c1::*> volume show -volume cache1_origin1 -fields atime-update,atime-
update-period
vserver volume atime-update atime-update-period
------- -------------- ------------ -------------------
vs2 c1 cache1 origin1 true 86400
```
### <span id="page-16-0"></span>글로벌 파일 잠금을 설정합니다

ONTAP 9.10.1부터 전역 파일 잠금을 적용하여 모든 관련 캐시 파일에 대한 읽기를 방지할 수 있습니다.

글로벌 파일 잠금을 사용하면 모든 FlexCache 볼륨이 온라인 상태가 될 때까지 원본 볼륨의 수정 사항이 일시 중단됩니다. FlexCache 볼륨이 오프라인 상태일 때 일시 중지 및 수정 시간 초과로 인해 캐시와 원본 간 연결의 안정성을 제어할 수 있는 경우에만 전역 파일 잠금을 활성화해야 합니다.

시작하기 전에

- 글로벌 파일 잠금에서는 오리진이 포함된 클러스터와 모든 연결된 캐시에서 ONTAP 9.9.1 이상을 실행해야 합니다. 글로벌 파일 잠금은 새 FlexCache 볼륨 또는 기존 볼륨에 대해 활성화할 수 있습니다. 명령은 하나의 볼륨에서 실행할 수 있으며 모든 관련 FlexCache 볼륨에 적용됩니다.
- 전역 파일 잠금을 설정하려면 고급 권한 수준이어야 합니다.
- 9.9.1 이전 버전의 ONTAP로 되돌리는 경우 원본 및 연결된 캐시에서 글로벌 파일 잠금을 먼저 해제해야 합니다. 비활성화하려면 원본 볼륨에서 다음을 실행합니다. volume flexcache prepare-to-downgrade -disable-feature-set 9.10.0
- 글로벌 파일 잠금을 설정하는 프로세스는 오리진에 기존 캐시가 있는지 여부에 따라 달라집니다.
	- [enable-gfl-new]
	- [enable-gfl-existing]

새 **FlexCache** 볼륨에서 글로벌 파일 잠금을 설정합니다

1. TRUE로 설정된 '-is-global-file-locking'으로 FlexCache 볼륨 생성:

'Volume FlexCache create volume volume name -is-global-file-locking-enabled true

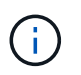

기본값은 '-is-global-file-locking'입니다. 이후에 볼륨에 대해 볼륨 FlexCache 생성 명령을 실행할 때는 ''true'로 설정된 '-is-global-file-locking enabled'로 전달해야 합니다.

#### 기존 **FlexCache** 볼륨에서 글로벌 파일 잠금을 설정합니다

#### 단계

- 1. 글로벌 파일 잠금은 원본 볼륨에서 설정해야 합니다.
- 2. 오리진에는 다른 기존 관계(예: SnapMirror)를 포함할 수 없습니다. 기존의 모든 관계는 분리되어야 합니다. 명령을 실행할 때 모든 캐시 및 볼륨이 연결되어 있어야 합니다. 연결 상태를 확인하려면 다음을 실행합니다.

볼륨 FlexCache 연결 상태 표시

나열된 모든 볼륨의 상태는 로 표시되어야 합니다 connected. 자세한 내용은 을 참조하십시오 ["FlexCache](https://docs.netapp.com/ko-kr/ontap/flexcache/view-connection-status-origin-task.html) [관](https://docs.netapp.com/ko-kr/ontap/flexcache/view-connection-status-origin-task.html)계[의](https://docs.netapp.com/ko-kr/ontap/flexcache/view-connection-status-origin-task.html) [상태를](https://docs.netapp.com/ko-kr/ontap/flexcache/view-connection-status-origin-task.html) 봅[니다](https://docs.netapp.com/ko-kr/ontap/flexcache/view-connection-status-origin-task.html)["](https://docs.netapp.com/ko-kr/ontap/flexcache/view-connection-status-origin-task.html) 또는 ["](#page-14-0)[원점에서](#page-14-0) [FlexCache](#page-14-0) [볼륨의](#page-14-0) [속성을](#page-14-0) [동기화합니다](#page-14-0)[".](#page-14-0)

3. 캐시에 글로벌 파일 잠금 설정:

'volume FlexCache origin config show/modify -volume\_volume\_name\_-is-global-file-locking-enabled true

#### **FlexCache** 볼륨을 미리 채웁니다

FlexCache 볼륨을 미리 채워 캐시된 데이터에 액세스하는 데 걸리는 시간을 줄일 수 있습니다.

필요한 것

- 고급 권한 레벨의 클러스터 관리자여야 합니다
- Prepopulation에 대해 전달하는 경로가 존재해야 하거나 미리 채우기 작업이 실패합니다.

이 작업에 대해

- 미리 채우기는 파일만을 읽고 디렉토리를 통과합니다
- 를 클릭합니다 -isRecursion Flag 미리 채우기에 전달된 전체 디렉터리 목록에 적용됩니다

#### 단계

1. FlexCache 볼륨을 미리 채웁니다.

```
volume flexcache prepopulate -cache-vserver vserver name -cache-volume -path
-list path_list -isRecursion true|false
```
- <sup>를</sup> <sup>클</sup>릭합니다 -path-list <sup>매</sup><sup>개</sup> <sup>변</sup>수는 원래 <sup>루</sup><sup>트</sup> <sup>디</sup>렉터리부터 <sup>시</sup>작하여 미리 채울 상대 <sup>디</sup>렉터리 경로를 나타냅니다. 예를 들어, 오리진 루트 디렉토리의 이름이 /origin이고 디렉토리 /origin/dir1 및 /origin/dir2가 포함된 경우 다음과 같이 경로 목록을 지정할 수 있습니다. -path-list dir1, dir2 또는 -path-list /dir1, /dir2.
- <sup>의</sup> 기본값입니다 -isRecursion <sup>매</sup><sup>개</sup> <sup>변</sup>수는 True입니다.

이 예에서는 단일 디렉토리 경로를 미리 채웁니다.

```
cluster1::*> flexcache prepopulate start -cache-vserver vs2 -cache
-volume fg cachevol 1 -path-list /dir1
    (volume flexcache prepopulate start)
[JobId 207]: FlexCache prepopulate job queued.
```
다음 예제에서는 여러 디렉터리의 파일을 미리 채웁니다.

```
cluster1::*> flexcache prepopulate start -cache-vserver vs2 -cache
-volume fg cachevol 1 -path-list /dir1,/dir2,/dir3,/dir4
    (volume flexcache prepopulate start)
[JobId 208]: FlexCache prepopulate job queued.
```
다음 예제에서는 단일 파일을 미리 채웁니다.

```
cluster1::*> flexcache prepopulate start -cache-vserver vs2 -cache
-volume fg_cachevol 1 -path-list /dir1/file1.txt
    (volume flexcache prepopulate start)
[JobId 209]: FlexCache prepopulate job queued.
```
이 예제에서는 오리진에서 가져온 모든 파일을 미리 채웁니다.

```
cluster1::*> flexcache prepopulate start -cache-vserver vs2 -cache
-volume fg cachevol 1 -path-list / -isRecursion true
   (volume flexcache prepopulate start)
[JobId 210]: FlexCache prepopulate job queued.
```
이 예제에는 선행 모집단의 잘못된 경로가 포함되어 있습니다.

```
cluster1::*> flexcache prepopulate start -cache-volume
vol cache2 vs3 c2 vol origin1 vs1 c1 -cache-vserver vs3 c2 -path-list
/dir1, dir5, dir6
    (volume flexcache prepopulate start)
Error: command failed: Path(s) "dir5, dir6" does not exist in origin
volume
       "vol origin1 vs1 c1" in Vserver "vs1 c1".
```
2. 읽은 파일 수 표시:

job show-id job\_ID-ins를 선택합니다

## **FlexCache** 관계를 삭제합니다

더 이상 FlexCache 볼륨이 필요하지 않은 경우 FlexCache 관계 및 FlexCache 볼륨을 삭제할 수 있습니다.

단계

1. FlexCache 볼륨이 있는 클러스터에서 FlexCache 볼륨을 오프라인으로 설정합니다.

'volume offline-vserver svm\_name-volume volume volume\_name'

2. FlexCache 볼륨을 삭제합니다.

'볼륨 FlexCache 삭제 - vserver svm\_name - volume volume volume\_name'

FlexCache 관계 세부 정보가 원본 볼륨 및 FlexCache 볼륨에서 제거됩니다.

Copyright © 2024 NetApp, Inc. All Rights Reserved. 미국에서 인쇄됨 본 문서의 어떠한 부분도 저작권 소유자의 사전 서면 승인 없이는 어떠한 형식이나 수단(복사, 녹음, 녹화 또는 전자 검색 시스템에 저장하는 것을 비롯한 그래픽, 전자적 또는 기계적 방법)으로도 복제될 수 없습니다.

NetApp이 저작권을 가진 자료에 있는 소프트웨어에는 아래의 라이센스와 고지사항이 적용됩니다.

본 소프트웨어는 NetApp에 의해 '있는 그대로' 제공되며 상품성 및 특정 목적에의 적합성에 대한 명시적 또는 묵시적 보증을 포함하여(이에 제한되지 않음) 어떠한 보증도 하지 않습니다. NetApp은 대체품 또는 대체 서비스의 조달, 사용 불능, 데이터 손실, 이익 손실, 영업 중단을 포함하여(이에 국한되지 않음), 이 소프트웨어의 사용으로 인해 발생하는 모든 직접 및 간접 손해, 우발적 손해, 특별 손해, 징벌적 손해, 결과적 손해의 발생에 대하여 그 발생 이유, 책임론, 계약 여부, 엄격한 책임, 불법 행위(과실 또는 그렇지 않은 경우)와 관계없이 어떠한 책임도 지지 않으며, 이와 같은 손실의 발생 가능성이 통지되었다 하더라도 마찬가지입니다.

NetApp은 본 문서에 설명된 제품을 언제든지 예고 없이 변경할 권리를 보유합니다. NetApp은 NetApp의 명시적인 서면 동의를 받은 경우를 제외하고 본 문서에 설명된 제품을 사용하여 발생하는 어떠한 문제에도 책임을 지지 않습니다. 본 제품의 사용 또는 구매의 경우 NetApp에서는 어떠한 특허권, 상표권 또는 기타 지적 재산권이 적용되는 라이센스도 제공하지 않습니다.

본 설명서에 설명된 제품은 하나 이상의 미국 특허, 해외 특허 또는 출원 중인 특허로 보호됩니다.

제한적 권리 표시: 정부에 의한 사용, 복제 또는 공개에는 DFARS 252.227-7013(2014년 2월) 및 FAR 52.227- 19(2007년 12월)의 기술 데이터-비상업적 품목에 대한 권리(Rights in Technical Data -Noncommercial Items) 조항의 하위 조항 (b)(3)에 설명된 제한사항이 적용됩니다.

여기에 포함된 데이터는 상업용 제품 및/또는 상업용 서비스(FAR 2.101에 정의)에 해당하며 NetApp, Inc.의 독점 자산입니다. 본 계약에 따라 제공되는 모든 NetApp 기술 데이터 및 컴퓨터 소프트웨어는 본질적으로 상업용이며 개인 비용만으로 개발되었습니다. 미국 정부는 데이터가 제공된 미국 계약과 관련하여 해당 계약을 지원하는 데에만 데이터에 대한 전 세계적으로 비독점적이고 양도할 수 없으며 재사용이 불가능하며 취소 불가능한 라이센스를 제한적으로 가집니다. 여기에 제공된 경우를 제외하고 NetApp, Inc.의 사전 서면 승인 없이는 이 데이터를 사용, 공개, 재생산, 수정, 수행 또는 표시할 수 없습니다. 미국 국방부에 대한 정부 라이센스는 DFARS 조항 252.227-7015(b)(2014년 2월)에 명시된 권한으로 제한됩니다.

#### 상표 정보

NETAPP, NETAPP 로고 및 <http://www.netapp.com/TM>에 나열된 마크는 NetApp, Inc.의 상표입니다. 기타 회사 및 제품 이름은 해당 소유자의 상표일 수 있습니다.